### <u>hoopla</u>

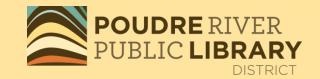

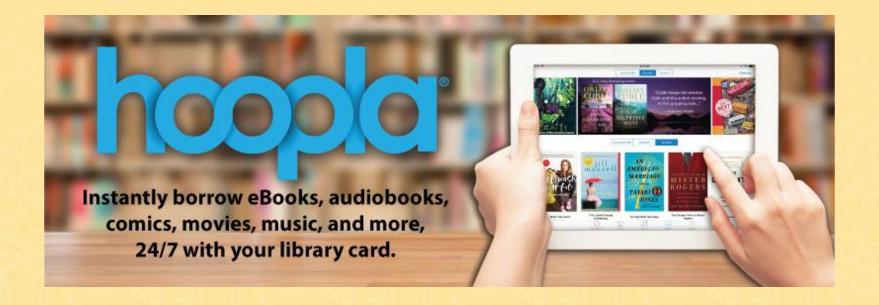

Movies, TV Shows, Music, Audiobooks, eBooks and Comics

#### hoopladigital.com

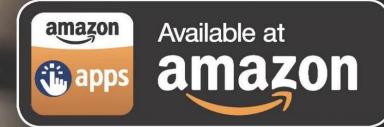

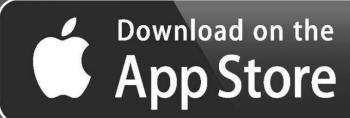

GET IT ON GOOgle play

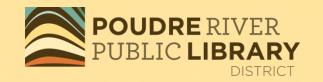

To stream titles on your computer, go to <a href="https://www.hoopladigital.com">www.hoopladigital.com</a>.

For mobile versions which allow both streaming and downloading for offline viewing, go to your app store.

#### **Download the Mobile App**

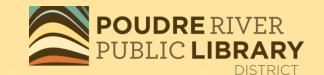

Search for Hoopla Digital

Tap on "get", "install" and/or "open"

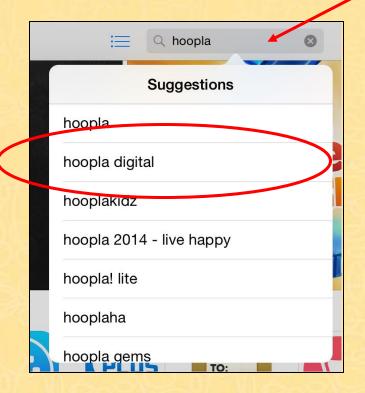

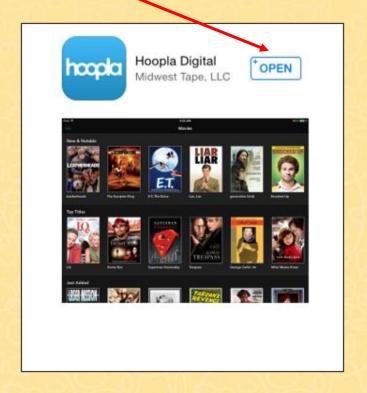

#### **New to Hoopla?**

#### Sign up for a Hoopla account

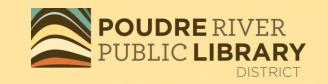

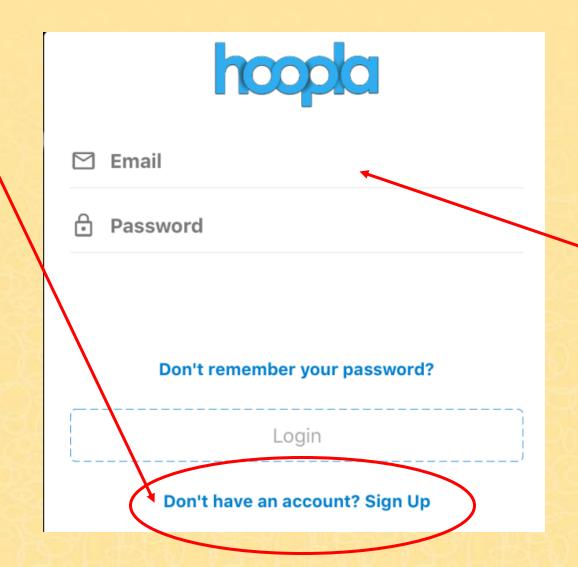

Have an account already?
Log in with your email and password

#### **Create an Account**

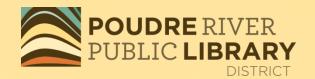

Each library card number needs to be paired with its own unique email address. Multiple card numbers cannot be used with a single email address.

| Password (8-40 characters) |
|----------------------------|
| Password Confirmation      |
|                            |
|                            |
|                            |
| Back Next                  |

### Click on Settings to make changes to your account

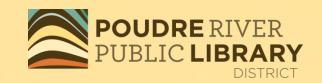

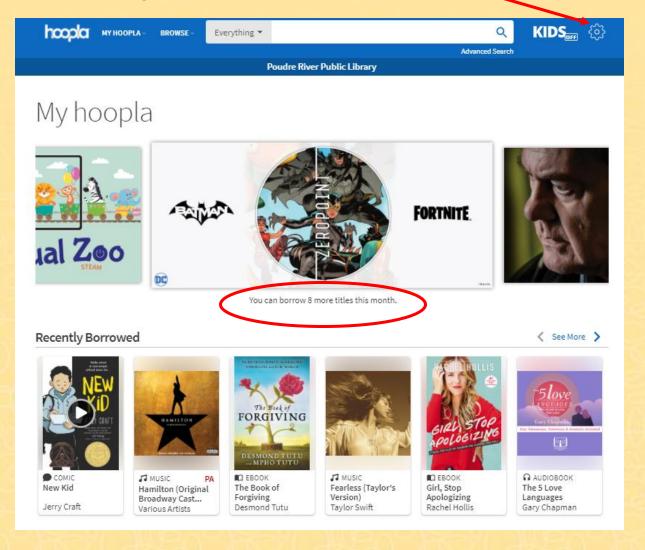

#### Choose your format

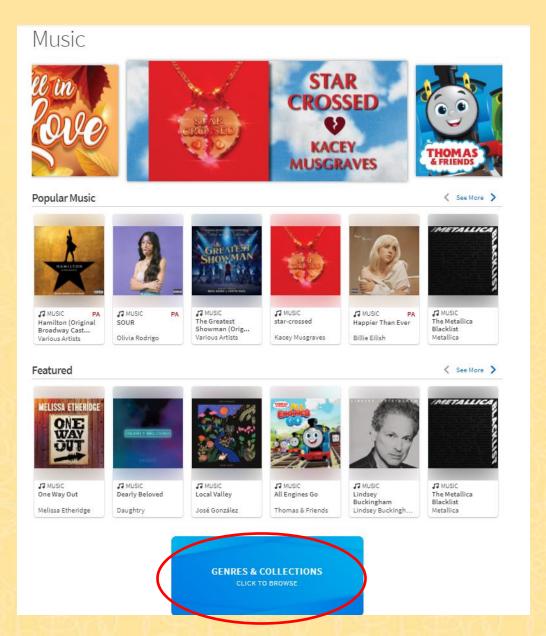

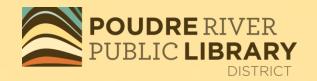

In this example, we selected music. You can filter your search by popularity, featured, or even genres and collections.

## Tap on the item you want. Then click on Borrow under the item.

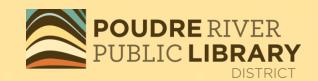

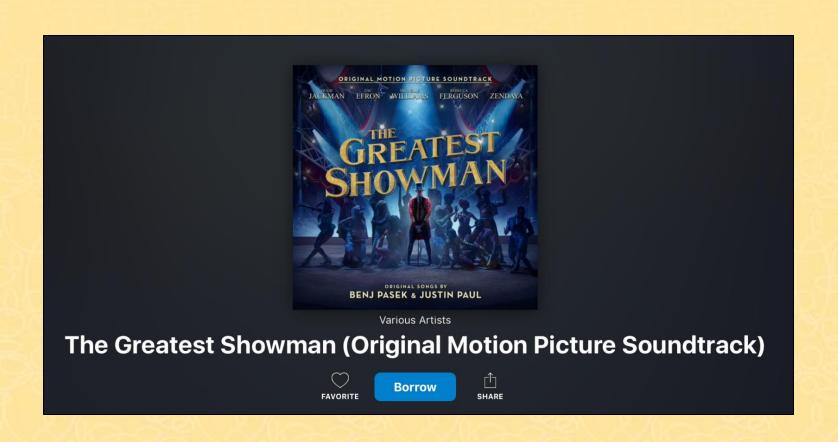

#### **Download**

POUDRE RIVER
PUBLIC LIBRARY
DISTRICT

On a mobile device, you can tap on "Download to your device" for offline viewing and listening.

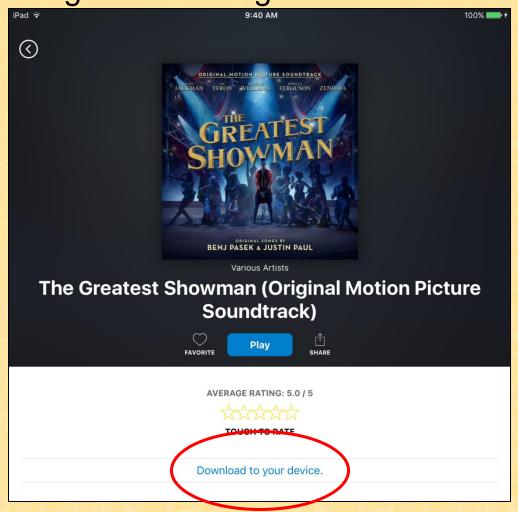

# Create a list of favorites by tapping on the

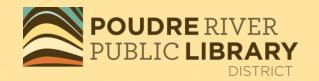

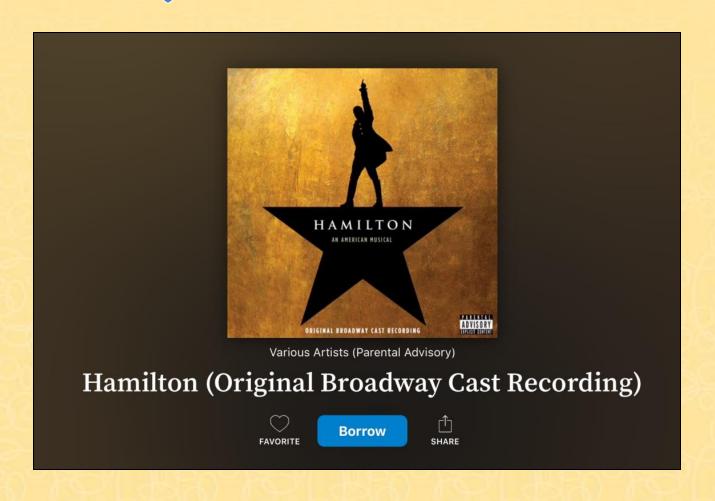

#### My Hoopla

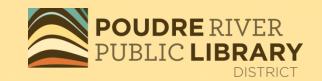

- See your borrowed items
- See a list of your "favorites"
- See your checkout history

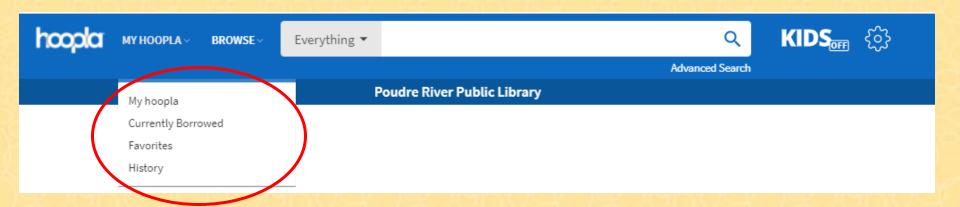

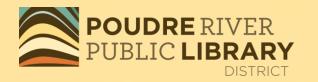

#### Thank-you for using

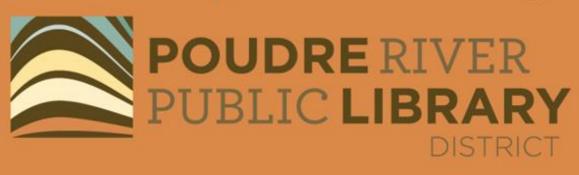